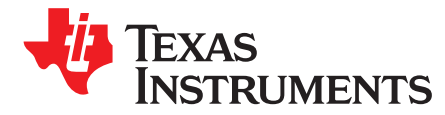

# *CC2538/CC26xx Serial Bootloader Interface*

#### *AasmundBoe*

# **ABSTRACT**

This application report provides a brief overview on the serial bootloader that resides in ROM on the CC2538 and CC13xx/CC26xx devices. This document shows how the bootloader protocol can be used to perform basic operations like erasing and programming the flash of the devices. The device bootloaders support universal asynchronous receiver/transmitter (UART) and serial peripheral interface (SPI) as the protocol transportation layer. The example project is created in Visual Studio®, Visual Studio Express 2010 and utilizes a library called Serial Bootloader Library to demonstrate an implementation of the serial bootloader protocol on Windows®.

This application report covers UART and is intended to be used with associated example file, which can be downloaded from the following URL: [http://www.ti.com/lit/zip/swra466.](http://www.ti.com/lit/zip/swra466)

#### **Contents**

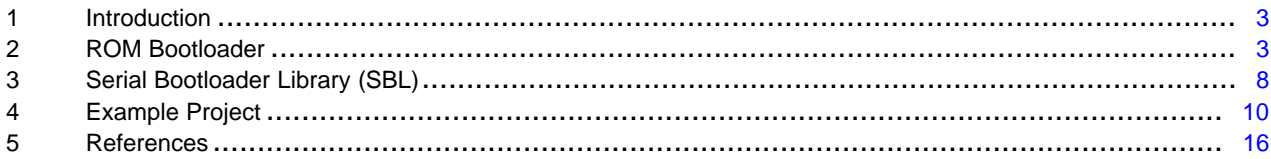

#### **List of Figures**

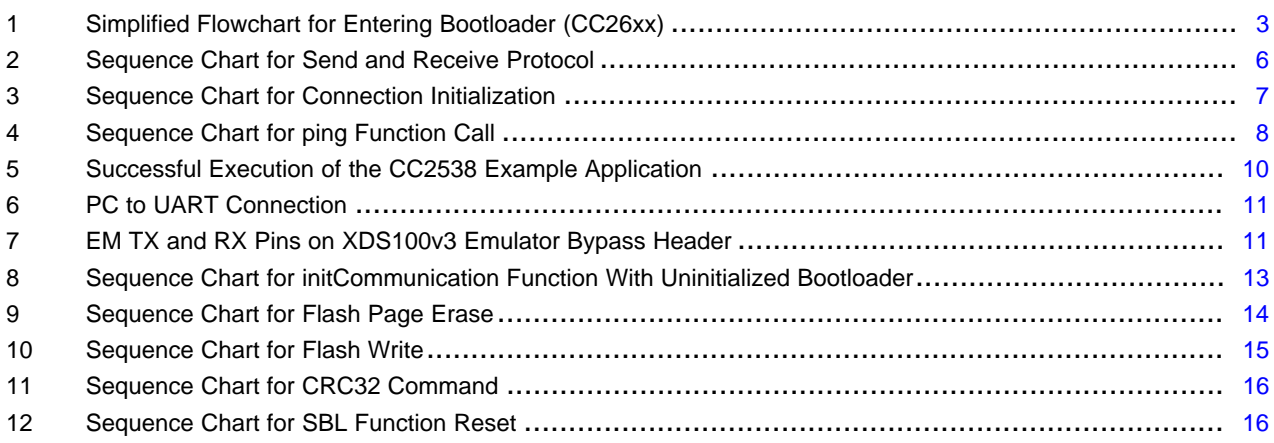

# **List of Tables**

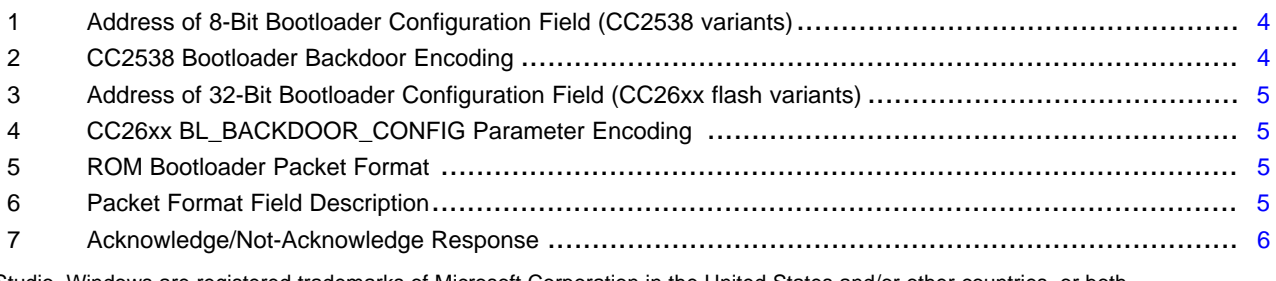

Visual Studio, Windows are registered trademarks of Microsoft Corporation in the United States and/or other countries, or both. All other trademarks are the property of their respective owners.

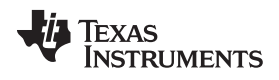

[www.ti.com](http://www.ti.com)

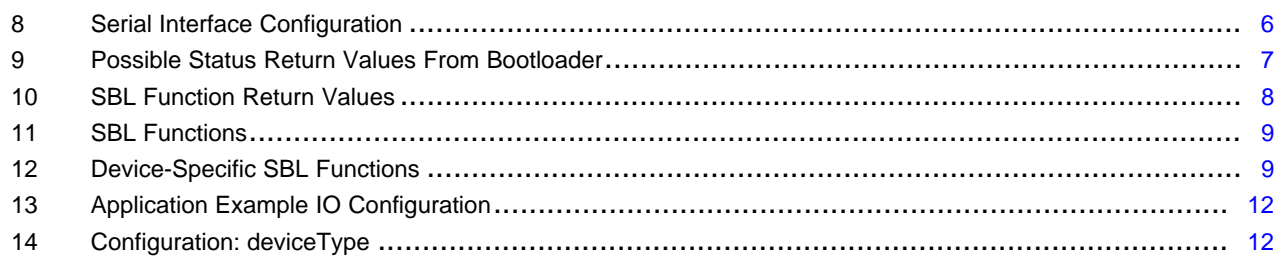

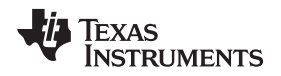

#### [www.ti.com](http://www.ti.com) *Introduction*

# <span id="page-2-0"></span>**1 Introduction**

The main purpose of the CC2538 and CC26xx<sup>(1)</sup> ROM bootloader is to support functionality for programming a flash image into the device flash over either SPI or UART.

The scope of this document is to show how to use the bootloader to perform basic operations like erasing and programming flash. This document uses UART as the bootloader transportation layer.

 $<sup>(1)</sup>$  This document refers to the CC13xx/CC26xx device family as CC26xx for shortness.</sup>

# <span id="page-2-1"></span>**2 ROM Bootloader**

The built-in bootloader on the CC2538 and CC26xx devices start running after a power-on reset if there is no valid application image in flash, determined by an "image valid" field in the customer configuration area (CCA/CCFG).

Alternatively, the bootloader start if the so-called bootloader backdoor is enabled and the associated pin that opens the backdoor is set to the correct logic level. If the bootloader is activated, it is ready for communicating with an external host 10 ms after power-on-reset.

Since the CC2538 and CC26xx ROM bootloaders support commands that can read the flash, it is also possible to disable the bootloader entirely for security reasons. The bootloader and backdoor functionality is configured in the CCA/CCFG.

[Figure](#page-2-2) 1 shows as simplified flow chart for the CC26xx boot code. The flow is similar for CC2538 devices.

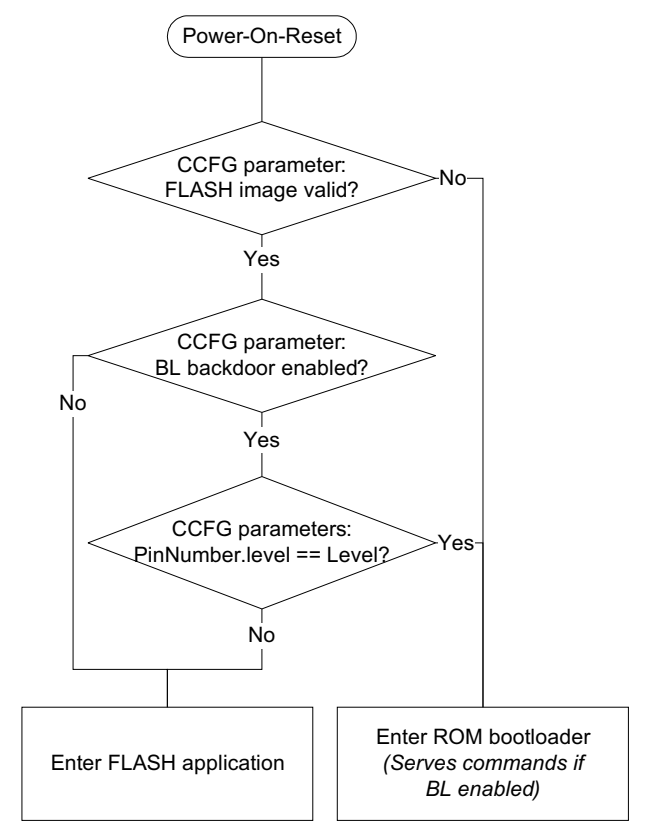

<span id="page-2-2"></span>**Figure 1. Simplified Flowchart for Entering Bootloader (CC26xx)**

# *2.1 Configuring the Bootloader*

### <span id="page-3-2"></span>**2.1.1 CC2538**

The customer configuration area for CC2538 is called CCA and is placed in the uppermost flash page, so the absolute address of the CCA depends on the device flash size. An 8-bit field in the CCA configures the bootloader backdoor functionality (byte offset 0x7D7). [Table](#page-3-0) 1 lists the absolute address of this byte for different CC2538 variants.

#### **Table 1. Address of 8-Bit Bootloader Configuration Field (CC2538 variants)**

<span id="page-3-0"></span>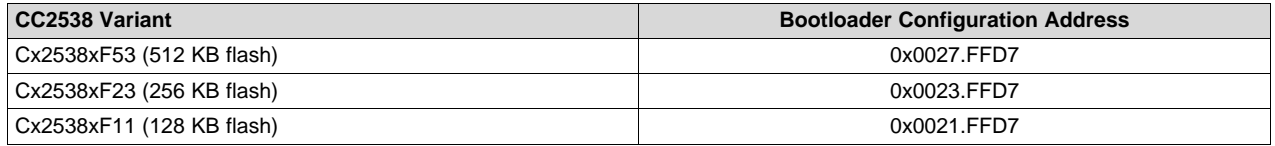

The structure of the bootloader configuration byte is shown in [Table](#page-3-1) 2. The pins that can open the bootloader backdoor are PA0 - PA7. Select which pin to use by writing a value from 0 to 7 in the three least significant bits of the backdoor configuration byte.

<span id="page-3-3"></span><span id="page-3-1"></span>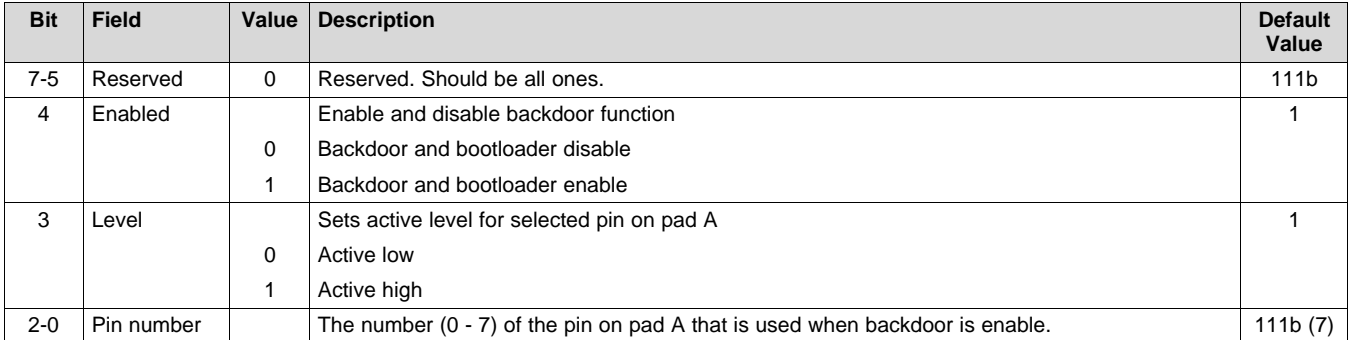

#### **Table 2. CC2538 Bootloader Backdoor Encoding**

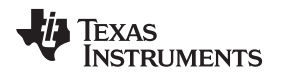

[www.ti.com](http://www.ti.com) *ROM Bootloader*

#### **2.1.2 CC26xx**

The customer configuration area for CC26xx is called CCFG and is located in the uppermost flash page, so the absolute address of the CCFG depends on the device flash size <sup>(1)</sup>. A 32-bit field in the CCFG configures the bootloader and backdoor functionality (byte offset 0xFD8). [Table](#page-4-0) 3 lists the absolute address of this field for different CC26xx flash versions.

(1) The CC26xx CCFG is also memory mapped with read access to absolute address 0x5000.3000 for all flash variants.

<span id="page-4-0"></span>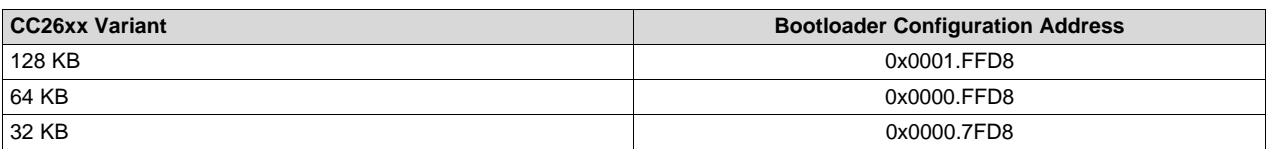

# **Table 3. Address of 32-Bit Bootloader Configuration Field (CC26xx flash variants)**

The structure of the bootloader configuration field is shown in [Table](#page-4-1) 4. The configuration structure is little endian, meaning that the least significant byte is at the lowest address. Select which pin to use by writing the DIO number to the second byte of the configuration structure.

<span id="page-4-1"></span>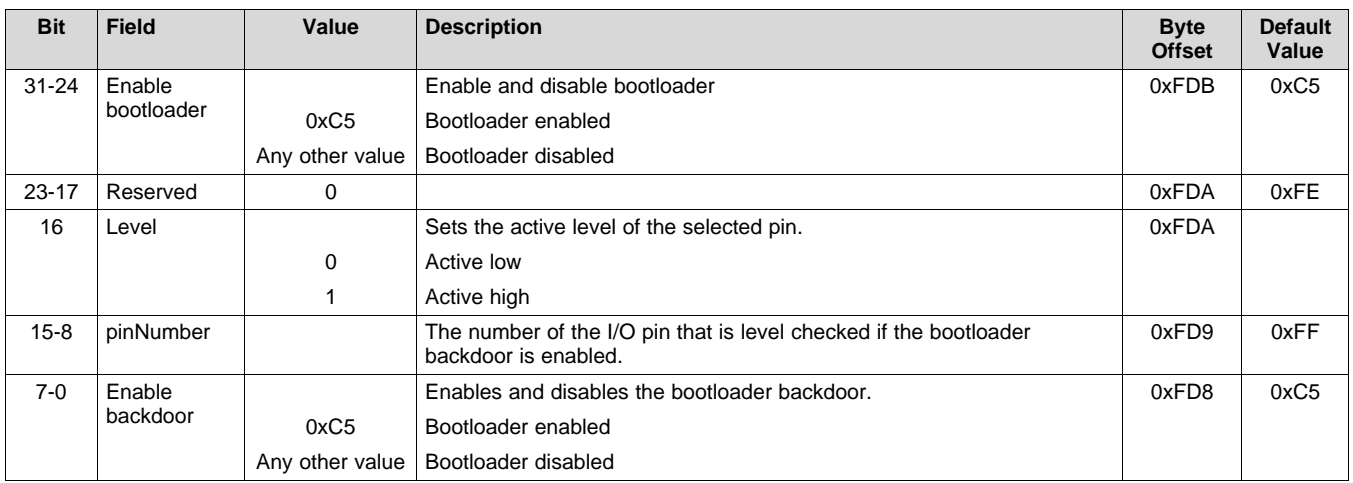

# **Table 4. CC26xx BL\_BACKDOOR\_CONFIG Parameter Encoding**

# *2.2 Communication Protocol*

The CC2538 and CC26xx bootloader uses the same format for receiving and sending packets. The actual signaling on SPI and UART transportation layers is different, but the packet format remains the same. The packet format is shown in [Table](#page-4-2) 5 and each field is described in [Table](#page-4-3) 6.

### **Table 5. ROM Bootloader Packet Format**

<span id="page-4-2"></span>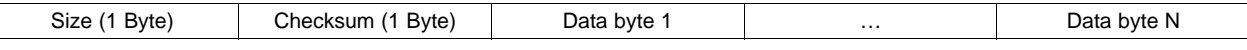

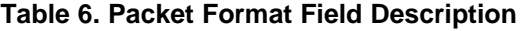

<span id="page-4-3"></span>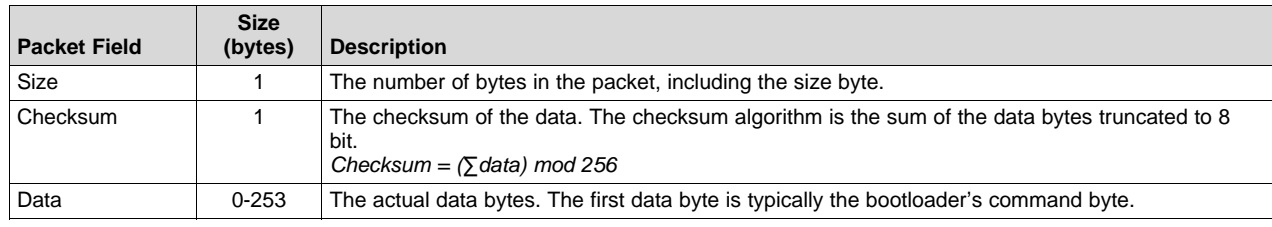

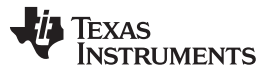

*ROM Bootloader* [www.ti.com](http://www.ti.com)

Packet send and packet receive must adhere to the simple protocol shown in [Figure](#page-5-0) 2. Both the host device and the CC2538/CC26xx bootloader can act as sender and receiver. The host device becomes the receiver when it waits for a data response from the bootloader.

For more details about the communication protocol, see the *CC2538 ROM User's Guide* [\(SWRU333](http://www.ti.com/lit/pdf/SWRU333)) [\[1\]](#page-15-3) and the *CC26xx Technical Reference Manual* [\(SWCU117](http://www.ti.com/lit/pdf/SWCU117)) [\[2\].](#page-15-4)

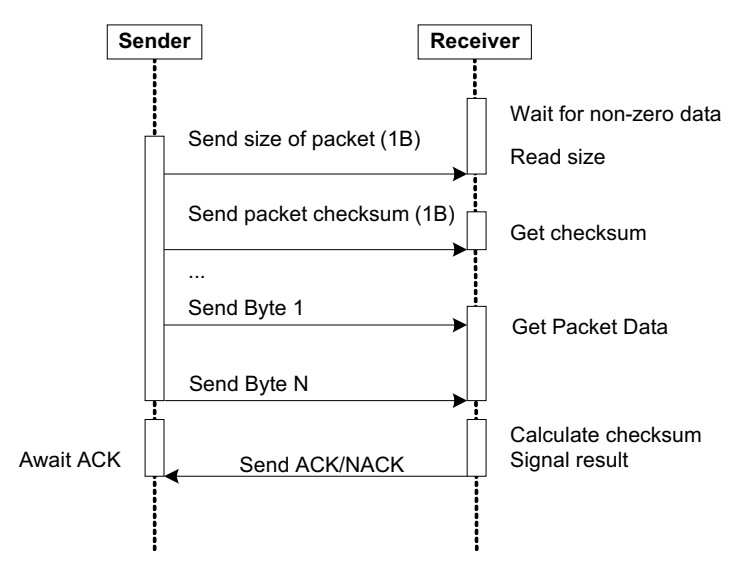

**Figure 2. Sequence Chart for Send and Receive Protocol**

# <span id="page-5-0"></span>**2.2.1 ACK/NACK**

The receiver should respond with an acknowledgment (ACK) or not-acknowledged (NACK) to indicate whether the command was received properly or not. The ACK and NACK signature is shown in [Table](#page-5-1) 7.

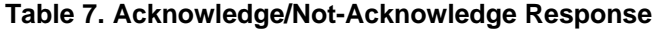

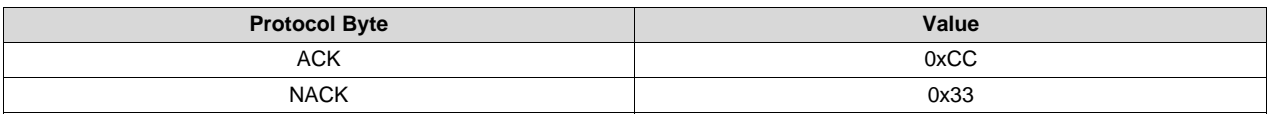

# <span id="page-5-1"></span>*2.3 Interface Configuration*

# **2.3.1 Hardware Pins**

The hardware pins used by the ROM bootloader to communicate over UART and SPI are shown in [Table](#page-5-2) 8.

<span id="page-5-2"></span>

|                 |                 | CC <sub>26</sub> xx |                  |                  |               |
|-----------------|-----------------|---------------------|------------------|------------------|---------------|
| <b>Signal</b>   | CC2538          | <b>QFN48/7x7</b>    | QFN32/5x5        | QFN32/4x4        | <b>EM Pin</b> |
| UART_RX         | PA <sub>0</sub> | DIO <sub>2</sub>    | DIO <sub>1</sub> | DIO <sub>1</sub> | 1.07          |
| UART TX         | PA <sub>1</sub> | DIO <sub>3</sub>    | DIO <sub>0</sub> | DIO <sub>2</sub> | 1.09          |
| <b>SPI CLK</b>  | PA <sub>2</sub> | <b>DIO10</b>        | <b>DIO10</b>     | DIO <sub>8</sub> | 1.16          |
| SPI CSn         | PA <sub>3</sub> | <b>DIO11</b>        | DIO <sub>9</sub> | DIO7             | 1.14          |
| <b>SPI MOSI</b> | PA4             | DIO <sub>9</sub>    | <b>DIO11</b>     | DIO <sub>9</sub> | 1.18          |
| <b>SPI MISO</b> | PA <sub>5</sub> | DIO <sub>8</sub>    | <b>DIO12</b>     | DIO <sub>0</sub> | 1.20          |

**Table 8. Serial Interface Configuration**

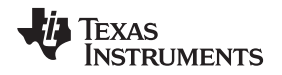

The bootloader selects the first interface accessed by the external device. The inactive interface (UART or SPI) will be disabled. To switch to the other interface, the device must be reset using, for example, pin reset.

### <span id="page-6-3"></span>**2.3.2 UART Configuration**

The UART data format is fixed at 8 data bits, no parity, and one stop-bit. The UART bootloader utilizes auto detection of the baud rate described in [Section](#page-6-2) 2.3.3; therefore, any baud rate below the maximum can be used.

- Maximum UART baud rate for CC2538: 460800 baud (1)
- Maximum UART baud rate for CC26xx: 1.5 M baud

 $<sup>(1)</sup>$  This data rate number can be doubled if an external 32 MHz crystal oscillator is in use and selected</sup> using the COMMAND\_SET\_XOSC bootloader command. UART communication must be re-established after calling this command (see [Section](#page-6-2) 2.3.3).

#### <span id="page-6-2"></span>**2.3.3 Establishing Communication**

The bare minimum needed to establish communication with the bootloader over UART is shown in [Figure](#page-6-0) 3, which includes sending two bytes with the value 0x55 to let the device detect the baud rate, followed by reading the device response, expecting an ACK if the auto baud rate routine was successful. If the device does not respond to the auto baud bytes, it may not be in bootloader mode, or the baud rate is not supported.

After a connection has been made, any command can be sent to the bootloader. The complete list of bootloader commands can be found in [\[1\]](#page-15-3) and [\[2\]](#page-15-4) for CC2538 and CC26xx, respectively.

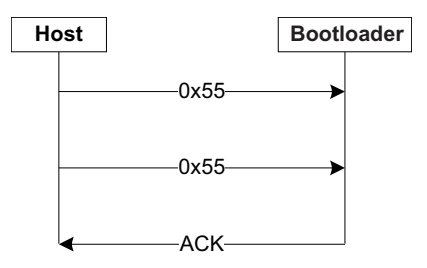

**Figure 3. Sequence Chart for Connection Initialization**

#### <span id="page-6-0"></span>**2.3.4 Status Command**

To check the status of the bootloader, the CMD\_GET\_STATUS command can be used; this should be used after erasing or writing the flash memory to be sure that the erase and write were successful before proceeding. The possible status codes for the CMD\_GET\_STATUS command are shown in [Table](#page-6-1) 9.

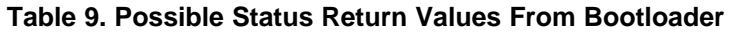

<span id="page-6-1"></span>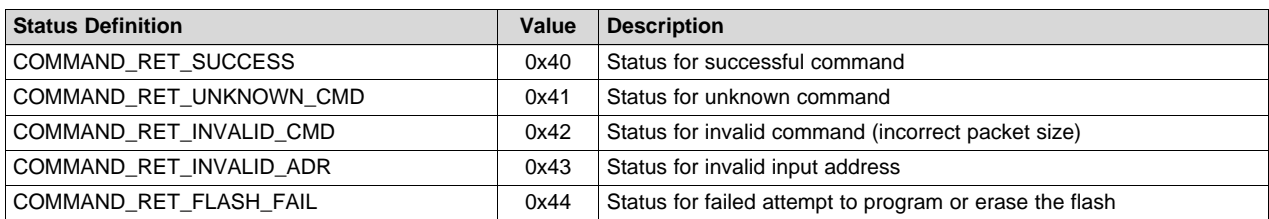

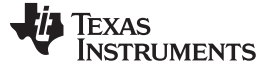

*Serial Bootloader Library (SBL)* [www.ti.com](http://www.ti.com)

# <span id="page-7-0"></span>**3 Serial Bootloader Library (SBL)**

The SBL is a PC library for Microsoft Windows that implements a host API for communicating with the CC2538 and CC26xx serial bootloaders. The SBL library project is created in Visual Studio C++ Express 2010. The serial bootloader library uses Windows API to communicate with the serial COM port and therefore is not cross-platform compatible.

All functions in SBL are synchronous; meaning that the function will not return until ACK or NACK have been received or an error has occurred. [Figure](#page-7-1) 4 demonstrates a sequence chart of the SBL *ping()* function.

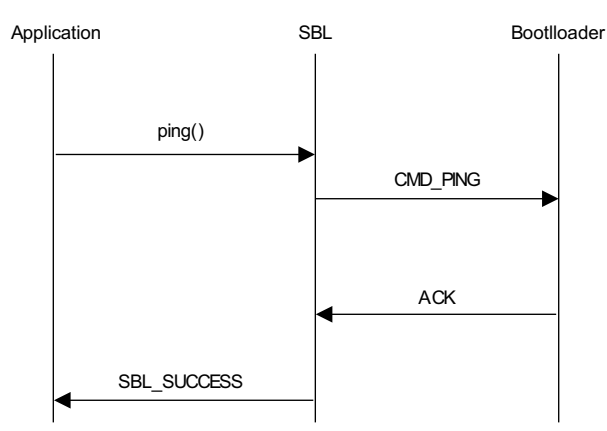

**Figure 4. Sequence Chart for ping Function Call**

<span id="page-7-1"></span>All bootloader commands can be accessed through functions within SBL; which makes it easy to execute operations like erasing and writing to the flash memory directly through SBL.

For a more detailed description of the ROM bootloader and how to use all the serial commands, see the device-specific ROM user's guide [\[1\]](#page-15-3) [\[2\]](#page-15-4).

# *3.1 SBL Return Values*

Each SBL function will return whether the desired operation was successful or not by interpreting the bootloader response. A list of the possible return values from SBL functions and possible causes for them are presented in [Table](#page-7-2) 10.

<span id="page-7-2"></span>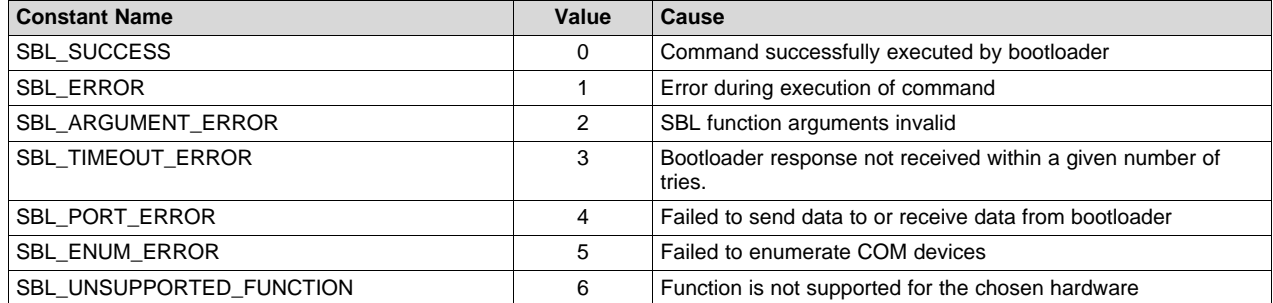

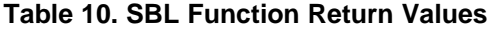

# *3.2 SBL API*

An overview of the SBL API is shown in [Table](#page-8-0) 11. API functions that directly map to a bootloader command are marked with an X.

<span id="page-8-0"></span>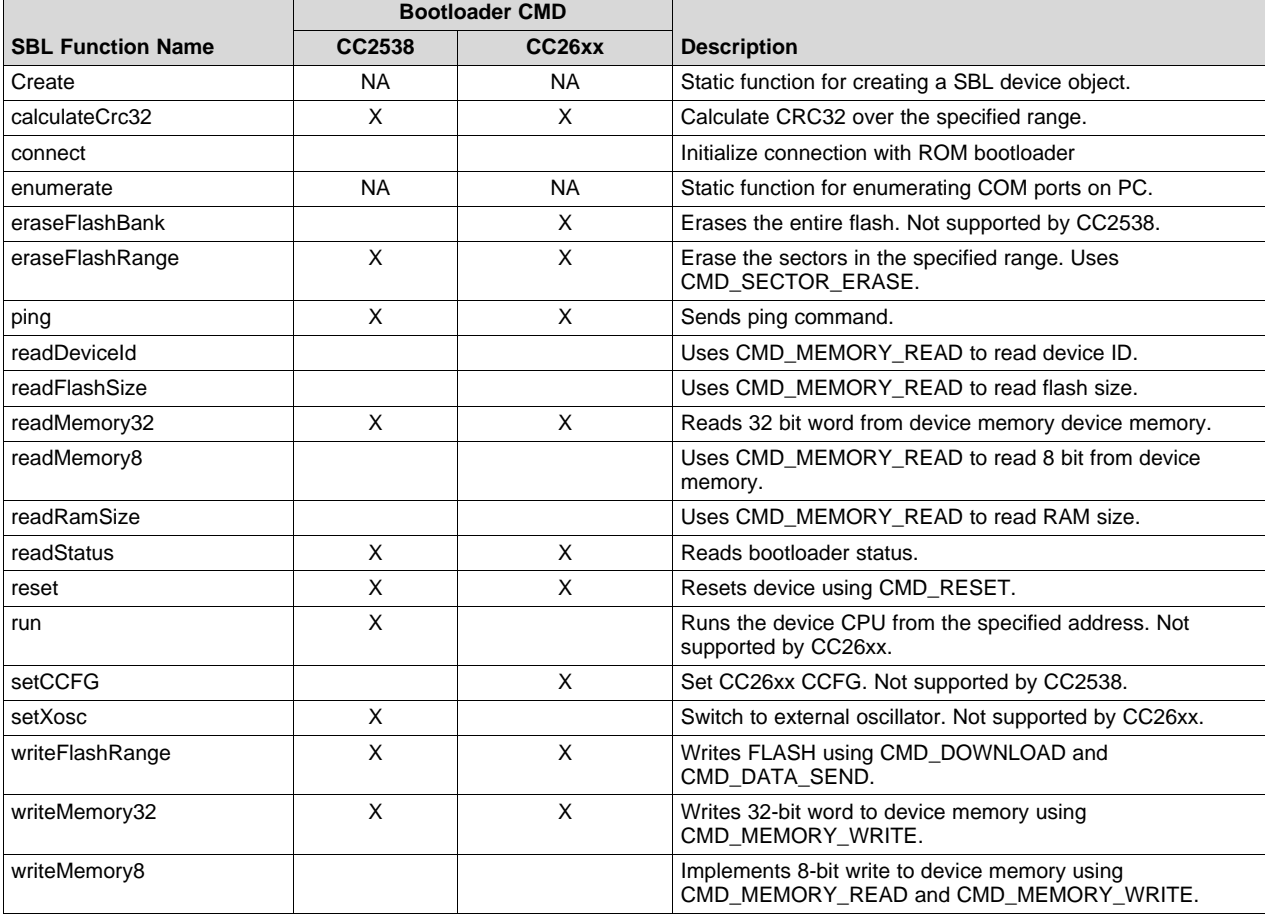

#### **Table 11. SBL Functions**

#### **3.2.1 Device-Specific Functions**

There are a few commands in the ROM bootloader that differ between CC2538 and CC26xx, this means that there are also a few differences in SBL functions for these devices; these differences are presented in [Table](#page-8-1) 12.

An SBL function that is not supported for the chosen hardware returns the constant SBL\_UNSUPPORTED\_FUNCTION without doing anything.

<span id="page-8-1"></span>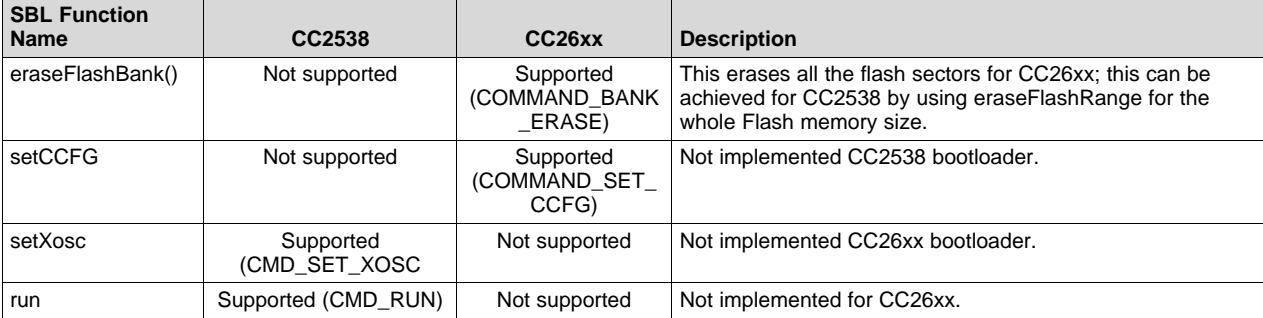

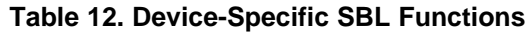

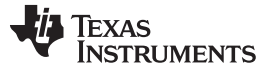

# <span id="page-9-0"></span>**4 Example Project**

The example application for SBL is created for Visual Studio C++ 2010 Express and is tested using the hardware included in the CC2538 and CC2650 development kits.

SblAppEx is a test application that performs the following actions using the CC2538 or CC26xx ROM bootloader:

- Erase flash
- Program flash
- Verify flash content
- Reset device

A successful execution of the test application should look similar to [Figure](#page-9-1) 5.

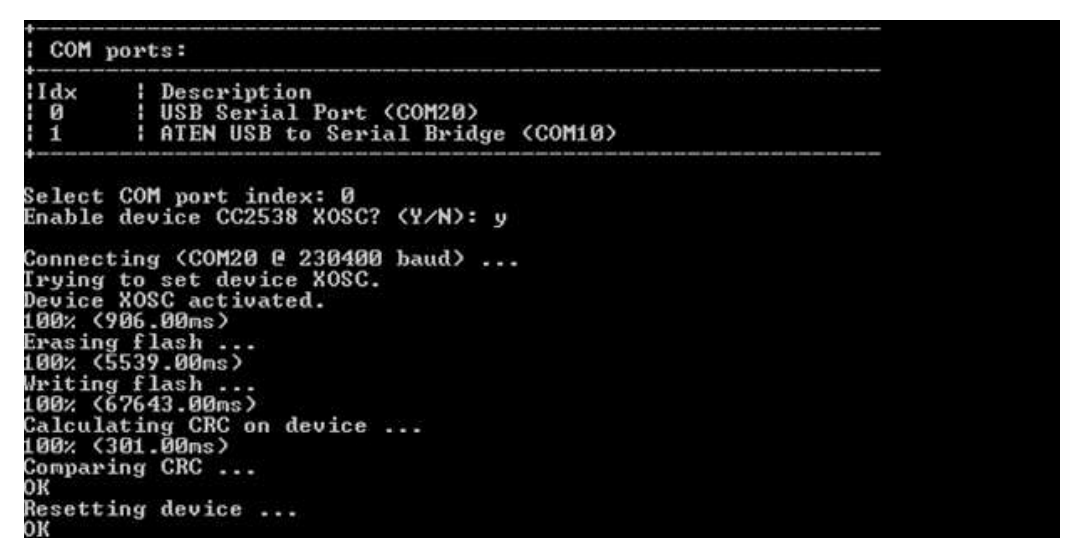

<span id="page-9-1"></span>**Figure 5. Successful Execution of the CC2538 Example Application**

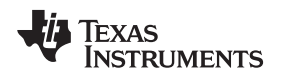

[www.ti.com](http://www.ti.com) *Example Project*

# *4.1 Hardware Setup*

The SBL communicates with the ROM bootloader over a serial COM port on the PC. If a built-in COM port is not available, a USB-to-serial interface can act as a virtual COM port.

[Figure](#page-10-0) 6 demonstrates two different ways to connect the PC to the device: one is using a level shifter to convert UART signal from RS232 to TTL signals, and the other one is using a USB-to-UART bridge similar to what is used on the SmartRF06EB [\[3\].](#page-15-5)

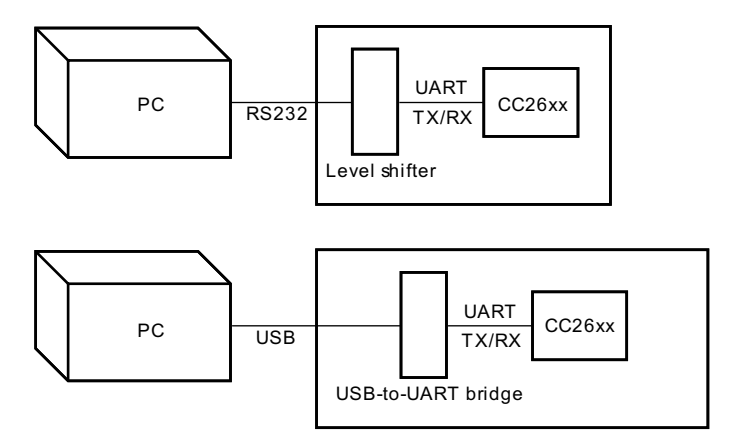

**Figure 6. PC to UART Connection**

# <span id="page-10-0"></span>**SmartRF06EB Virtual COM Port**

SmartRF06EB [\[3\]](#page-15-5) comes with a built-in support for virtual COM port that can be used together with a CC2538EM [\[4\]](#page-15-6) or a CC2650EM [\[5\].](#page-15-7)

To enable the virtual COM port on SmartRF06EB, a jumper must be mounted on the "Enable UART over XDS100v3" header and all jumpers on the "XDS100V3 BYPASS" header should be mounted.

# **4.1.1 External Serial Interface**

If a SmartRF06EB is being used and one wants to bypass the XDS100v3 Emulator to use an external serial interface, connect the external serial interface to the EM RX and EM TX pins on the "XDS100v3 BYPASS" header as shown in [Figure](#page-10-1) 7.

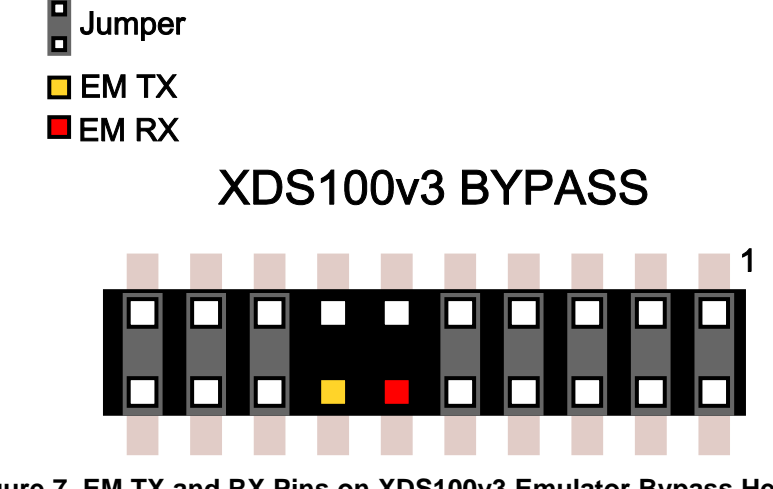

<span id="page-10-1"></span>**Figure 7. EM TX and RX Pins on XDS100v3 Emulator Bypass Header**

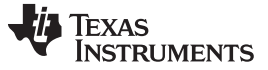

#### **4.1.2 Bootloader Backdoor**

The application image programmed onto the CC2538 and CC26xx devices by the sblAppEx example is written for the CC2538 and CC2650 (7x7) Evaluation Modules (EMs) and blinks LEDs on the SmartRF06EB. The firmware image enables the bootloader backdoor, so that the bootloader can be triggered using an IO pin.

The IO pin used by the application image for opening the bootloader backdoor is shown in [Table](#page-11-0) 13. This IO pin is connected to the SmartRF06EB SELECT button. To enter the bootloader backdoor, hold down the SELECT button (corresponds to logic '0') while you press the EM reset button on the SmartRF06EB.

<span id="page-11-0"></span>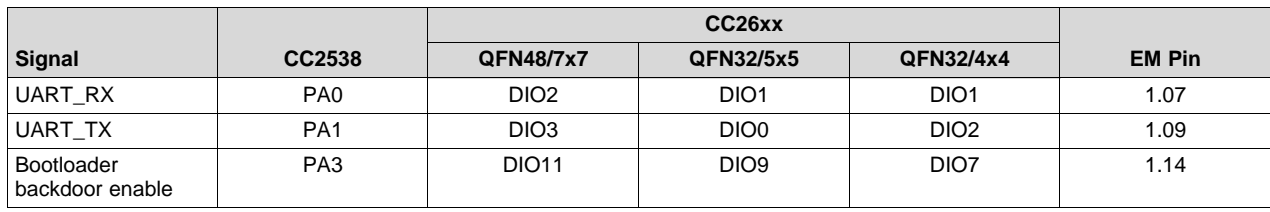

#### **Table 13. Application Example IO Configuration**

# *4.2 Software Setup*

The sblAppEx example has two configuration options: device type and baud rate.

# **4.2.1 Device Type**

The device type is configured using the deviceType variable found in sblAppEx.cpp. It controls which bootloader commands the SBL is allowed to use, and which firmware image the SblAppEx programs onto the device. The deviceType variable is binary-coded decimal (BCD) of the device name. [Table](#page-11-1) 14 lists the supported device types and corresponding deviceType value.

# **Table 14. Configuration: deviceType**

<span id="page-11-1"></span>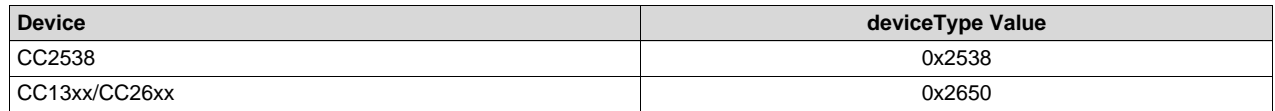

# **4.2.2 Baud Rate**

The baud rate is configured by using the baudRate variable found in sblAppEx.cpp. The supported UART baud rates for CC2538 and CC26xx are covered in [Section](#page-6-3) 2.3.2. The default baud rate is supported by all devices.

# *4.3 Program Flow*

This section covers the SBL function calls discussed in the sblAppEx example project, which can be downloaded from: [http://www.ti.com/lit/zip/swra466,](http://www.ti.com/lit/zip/swra466) and the underlying bootloader commands used.

# <span id="page-11-2"></span>**4.3.1 Enumerate COM Ports**

The enumerate function in SBL uses the Windows API to list the available COM ports. The first argument is a pointer to a *ComPortElement* array. The second argument specifies the maximum number of COM ports to enumerate. If the COM port to use is known, this function call can be skipped.

# **4.3.2 Create Device**

The SBL must be told which device it's working with. The Create function supports a single argument, the supported input values are given in [Table](#page-11-1) 14. The Create function returns an instance of the SblDevice class that supports the specified hardware.

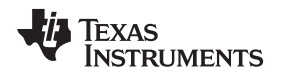

[www.ti.com](http://www.ti.com) *Example Project*

#### **4.3.3 Connect**

The connect function takes two parameters, the COM port number (see [Section](#page-11-2) 4.3.1), and the baud rate (see [Section](#page-6-3) 2.3.2).

The CC2538 ROM bootloader supports switching from the device's internal oscillator to an external oscillator (if available). Switching to an external oscillator increases the maximum baud rate supported by the CC2538 ROM bootloader. If an external oscillator is to be used, a third argument (boolean TRUE) can be passed to the connect function, this third parameter is optional and FALSE by default.

To check whether the connection already has been initialized, the SBL's initCommunication function sends a dummy command and waits for the bootloader to respond with an ACK. If no connection already exists, the initCommunication function sends the auto baud rate routine (described in [Section](#page-6-3) 2.3.2), expecting an ACK from the ROM bootloader. An example of this sequence is shown in [Figure](#page-12-0) 8.

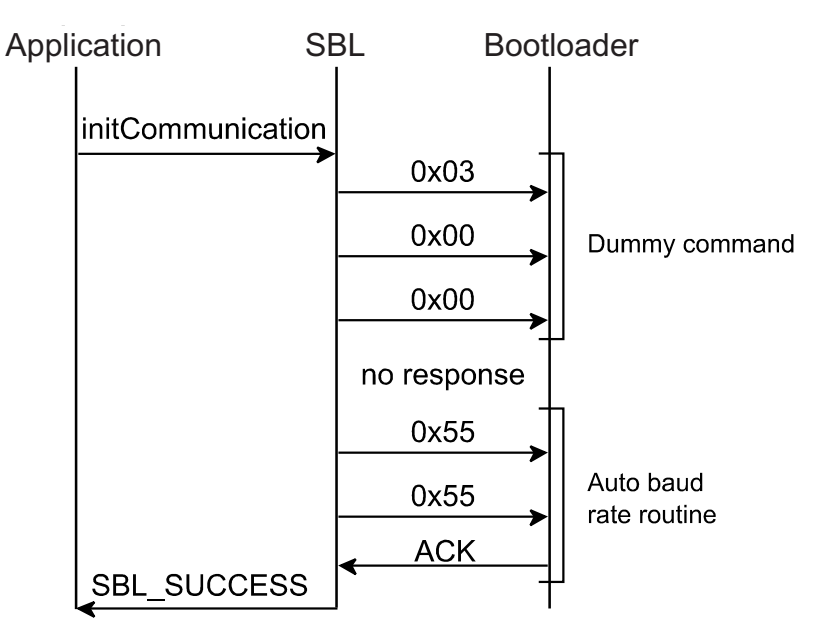

# **Figure 8. Sequence Chart for initCommunication Function With Uninitialized Bootloader**

<span id="page-12-0"></span>When the connection has been established, the connect function retrieves the device ID by using the serial bootloader command CMD\_GET\_CHIP\_ID and FLASH size and RAM size by using the command CMD\_MEMORY\_READ to read from a location storing these values.

# **4.3.4 Erase Flash Range**

The eraseFlashRange function uses bootloader command CMD\_ERASE for CC2538 and CMD\_SECTOR\_ERASE for CC26xx.

The CC26xx CMD\_SECTOR\_ERASE takes an address parameter and erases the flash sector (4 KB) in which the address is located.

The CC2538 CMD\_ERASE command requires a second argument for specifying the erase size. The CC2538 bootloader erases the flash sectors (2 KB) that are covered by the range [address, address + size].

After each bootloader erase command, eraseFlashRange checks the bootloader status using the CMD\_GET\_STATUS command.

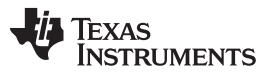

*Example Project* [www.ti.com](http://www.ti.com)

[Figure](#page-13-0) 9 shows the sequence chart for a flash erase using the serial bootloader protocol. The last four bytes in the command that defines the size that needs to be removed is specific for CC2538. For CC26xx, the CMD\_SECTOR\_ERASE command (and consequent CMD\_GET\_STATUS) must be repeated for each flash sector to erase.

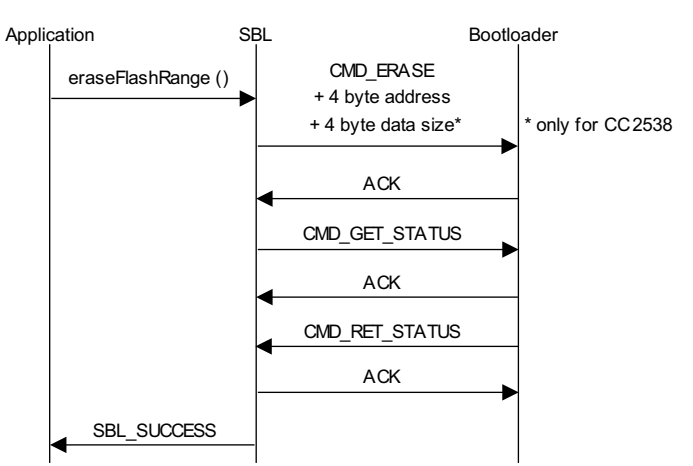

**Figure 9. Sequence Chart for Flash Page Erase**

<span id="page-13-0"></span>If the whole Flash memory is to be erased on CC26xx, the CMD\_BANK\_ERASE command should be used. This erases the whole Flash memory in one operation, which is faster than deleting a single sector at a time.

# **4.3.5 Write Flash Range**

To write data to the flash memory, the SBL function writeFlashRange can be used; this function sends the CMD\_DOWNLOAD command to the bootloader together with the start address and the download size in bytes. The bootloader is now prepared to receive the specified amount of data and write it to flash, starting at the specified address.

To transfer the data, the CMD\_SEND\_DATA command is used. A maximum of 252 bytes of data can be transferred per CMD\_SEND\_DATA command. If the data to be downloaded is larger than 252 bytes, the CMD\_SEND\_DATA command must be repeated. The SBL writeFlashRange function handles splitting data transfer into multiple CMD\_SEND\_DATA commands.

The status of the bootloader should be read after both the CMD\_DOWNLOAD command and after each CMD\_SEND\_DATA command by using the CMD\_GET\_STATUS command. This is to ensure that the start address and firmware size are valid, and that the data was successfully programmed into the flash. If the status indicates an error, the bootloader's internal address pointer is not incremented, allowing the data to be re-transferred.

[Figure](#page-14-0) 10 demonstrates the flash write sequence using the SBL function writeFlashRange.

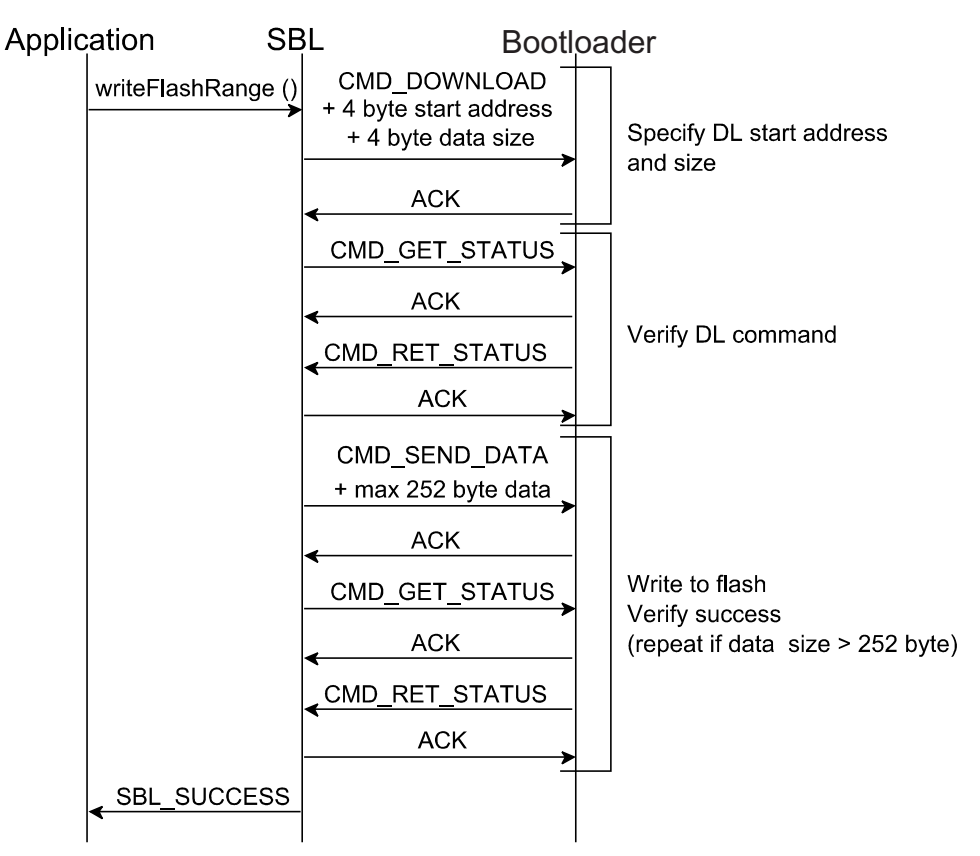

**Figure 10. Sequence Chart for Flash Write**

# <span id="page-14-0"></span>**4.3.6 Calculate CRC32**

To verify that the firmware was successfully programmed into the Flash memory, the SBL function calculateCrc32 can be used to get a CRC32 checksum of a specified part of the Flash memory from the bootloader. The calculateCrc32 function uses the command CMD\_CRC32 together with a start address and the number of bytes to include in the CRC32 checksum.

For CC26xx, the bootloader also expects a read repeat count. Setting this to 0x00000000 ensures that the data locations are only read once.

The CC2538 and CC26xx bootloaders uses the CRC-32-IEEE 802.3 with the following polynomial to calculate CRC checksum.

 $CRC32_{poly} = x^{32} + x^{26} + x^{23} + x^{22} + x^{16} + x^{12} + x^{11} + x^{10} + x^8 + x^7 + x^5 + x^4 + x^2 + x + 1$ 

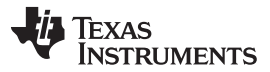

*References* [www.ti.com](http://www.ti.com)

An example of how to calculate the checksum using the  $CRC32<sub>poly</sub>$  is implemented in the SBL example project. The sequence chart for the calculateCrc32 function is shown in [Figure](#page-15-1) 11.

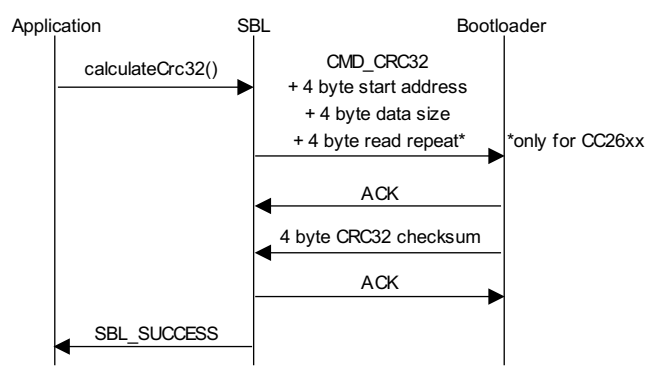

**Figure 11. Sequence Chart for CRC32 Command**

#### <span id="page-15-1"></span>**4.3.7 Reset**

To run the firmware after it has been written and verified, the SBL function reset has to be used. The reset function sends the CMD\_RESET command to the bootloader to invoke a reset. The connection between the host and the device will break after the CMD\_RESET command has been sent and an ACK has been received from the bootloader. The sequence chart for the reset function can be observed in [Figure](#page-15-2) 12.

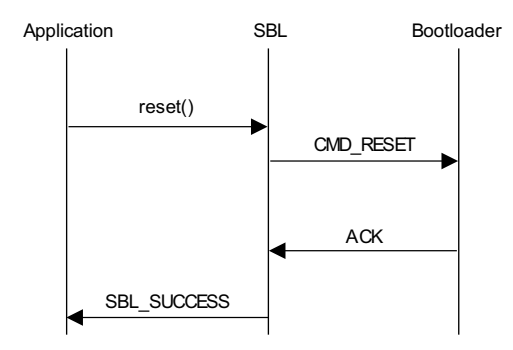

**Figure 12. Sequence Chart for SBL Function Reset**

# <span id="page-15-6"></span><span id="page-15-5"></span><span id="page-15-4"></span><span id="page-15-3"></span><span id="page-15-2"></span><span id="page-15-0"></span>**5 References**

- 1. *CC2538 ROM User's Guide* ([SWRU333](http://www.ti.com/lit/pdf/SWRU333))
- 2. *CC26xx Technical Reference Manual* [\(SWCU117\)](http://www.ti.com/lit/pdf/SWCU117)
- 3. *SmartRF06 Evaluation Board User's Guide* [\(SWRU321\)](http://www.ti.com/lit/pdf/SWRU321)
- 4. CC2538DK: <http://www.ti.com/tool/CC2538DK>
- <span id="page-15-7"></span>5. CC2650DK: <http://www.ti.com/tool/CC2650DK>

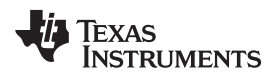

# **Revision History**

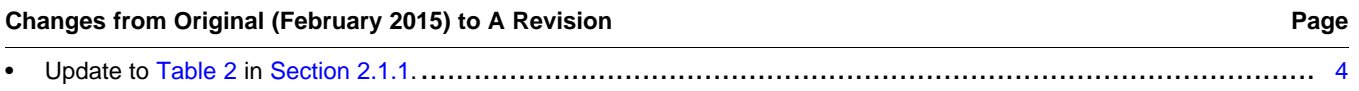

NOTE: Page numbers for previous revisions may differ from page numbers in the current version.

#### **IMPORTANT NOTICE**

Texas Instruments Incorporated and its subsidiaries (TI) reserve the right to make corrections, enhancements, improvements and other changes to its semiconductor products and services per JESD46, latest issue, and to discontinue any product or service per JESD48, latest issue. Buyers should obtain the latest relevant information before placing orders and should verify that such information is current and complete. All semiconductor products (also referred to herein as "components") are sold subject to TI's terms and conditions of sale supplied at the time of order acknowledgment.

TI warrants performance of its components to the specifications applicable at the time of sale, in accordance with the warranty in TI's terms and conditions of sale of semiconductor products. Testing and other quality control techniques are used to the extent TI deems necessary to support this warranty. Except where mandated by applicable law, testing of all parameters of each component is not necessarily performed.

TI assumes no liability for applications assistance or the design of Buyers' products. Buyers are responsible for their products and applications using TI components. To minimize the risks associated with Buyers' products and applications, Buyers should provide adequate design and operating safeguards.

TI does not warrant or represent that any license, either express or implied, is granted under any patent right, copyright, mask work right, or other intellectual property right relating to any combination, machine, or process in which TI components or services are used. Information published by TI regarding third-party products or services does not constitute a license to use such products or services or a warranty or endorsement thereof. Use of such information may require a license from a third party under the patents or other intellectual property of the third party, or a license from TI under the patents or other intellectual property of TI.

Reproduction of significant portions of TI information in TI data books or data sheets is permissible only if reproduction is without alteration and is accompanied by all associated warranties, conditions, limitations, and notices. TI is not responsible or liable for such altered documentation. Information of third parties may be subject to additional restrictions.

Resale of TI components or services with statements different from or beyond the parameters stated by TI for that component or service voids all express and any implied warranties for the associated TI component or service and is an unfair and deceptive business practice. TI is not responsible or liable for any such statements.

Buyer acknowledges and agrees that it is solely responsible for compliance with all legal, regulatory and safety-related requirements concerning its products, and any use of TI components in its applications, notwithstanding any applications-related information or support that may be provided by TI. Buyer represents and agrees that it has all the necessary expertise to create and implement safeguards which anticipate dangerous consequences of failures, monitor failures and their consequences, lessen the likelihood of failures that might cause harm and take appropriate remedial actions. Buyer will fully indemnify TI and its representatives against any damages arising out of the use of any TI components in safety-critical applications.

In some cases, TI components may be promoted specifically to facilitate safety-related applications. With such components, TI's goal is to help enable customers to design and create their own end-product solutions that meet applicable functional safety standards and requirements. Nonetheless, such components are subject to these terms.

No TI components are authorized for use in FDA Class III (or similar life-critical medical equipment) unless authorized officers of the parties have executed a special agreement specifically governing such use.

Only those TI components which TI has specifically designated as military grade or "enhanced plastic" are designed and intended for use in military/aerospace applications or environments. Buyer acknowledges and agrees that any military or aerospace use of TI components which have *not* been so designated is solely at the Buyer's risk, and that Buyer is solely responsible for compliance with all legal and regulatory requirements in connection with such use.

TI has specifically designated certain components as meeting ISO/TS16949 requirements, mainly for automotive use. In any case of use of non-designated products, TI will not be responsible for any failure to meet ISO/TS16949.

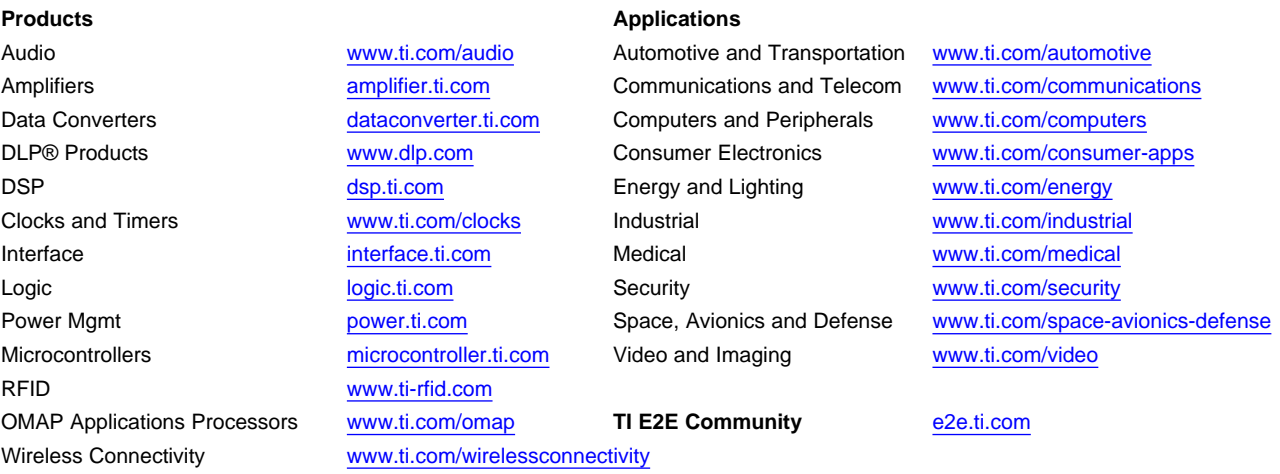

Mailing Address: Texas Instruments, Post Office Box 655303, Dallas, Texas 75265 Copyright © 2015, Texas Instruments Incorporated